# 医学図書館の蔵書検索方法

OPAC とは、必要な資料が図書館に所蔵しているかどうか調べるための蔵書検索システムです。 所蔵している場合は、図書館のどこに配架してあるか、貸出中かどうかがわかります。

#### ① 図書館ホームページのトップ画面 「OPAC検索」

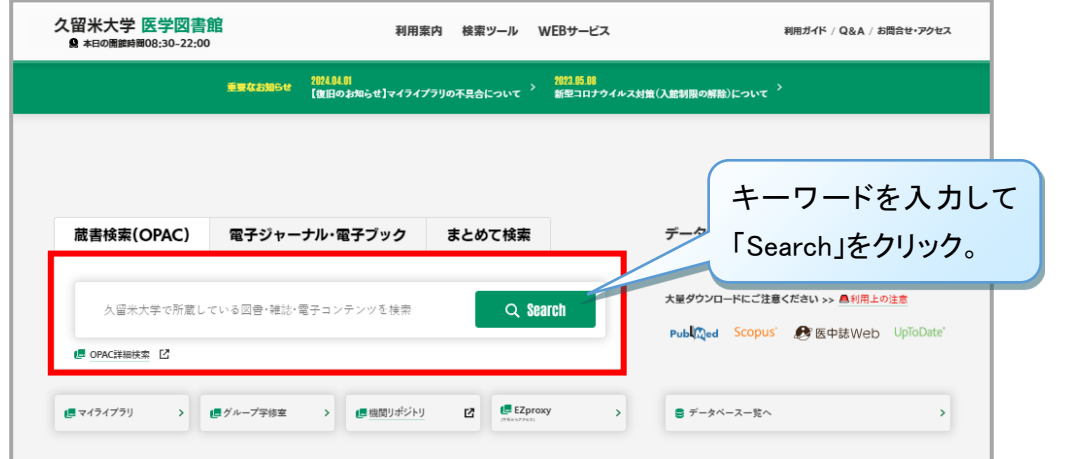

### ② 検索結果一覧

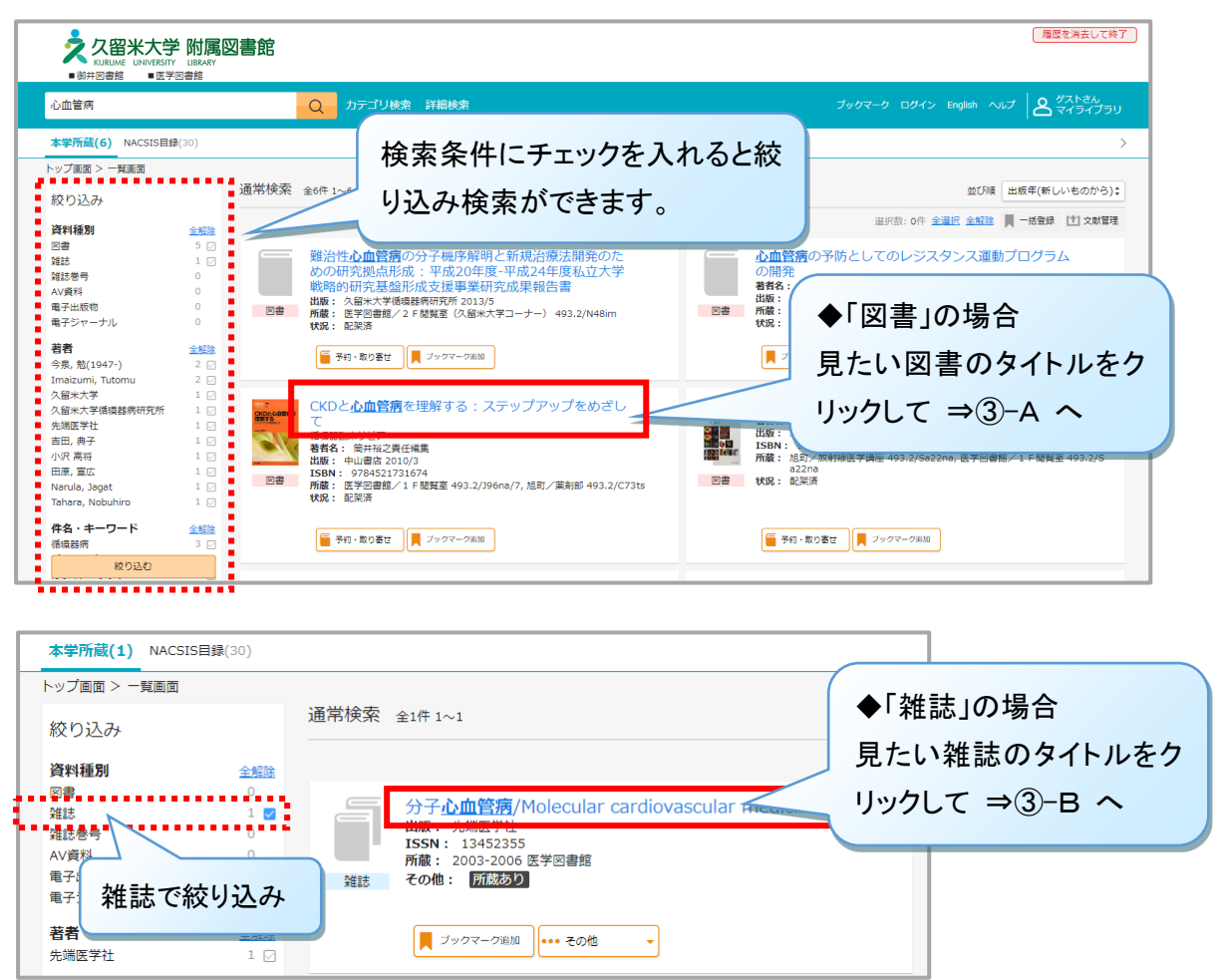

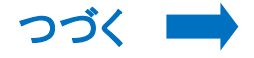

## ③-A 検索結果詳細 : 図書

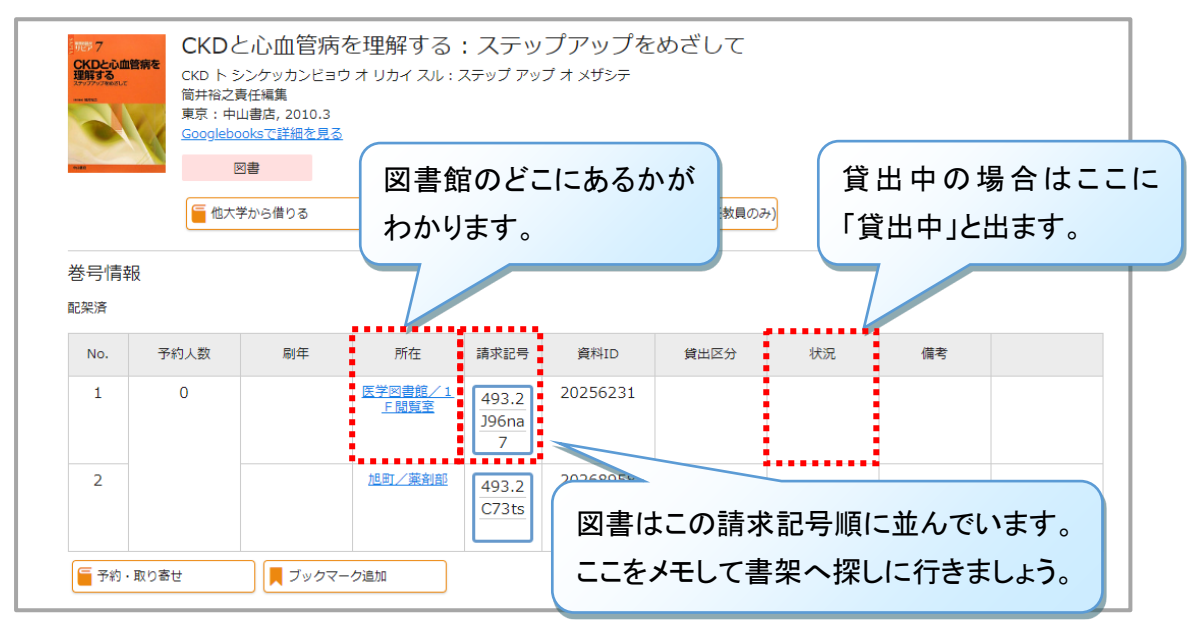

#### ③-B 検索結果詳細 : 雑誌 必要な巻号が所蔵されているか 分子心血管病 ブンシ シン ケッカンビョウ 確認しましょう。 東京: 先端医学社, 2000.2-雑誌 館内のどこに配架されているか ■ ブックマーク追加 ■ 他大学からコピー取り寄せ 調べるには、「バックナンバーを 雑誌の所蔵 さがす」の▽をクリック。 No. 所蔵巻号 所在 講求記号 所蔵年  $1 \t{3-9,10(1-2,4)}$ 医学図書館 2003-2006 巻号情報 . . . . . . . . . . . . . . . . バックナンバーをさがす:  $\overline{\cdot}$ 必要な巻号情報をいれるか「全ての -------------バックナンバーを表示」をクリック。巻号情報 パックナンバーをさがす:<br>- - - - - - - - - - - - - - -- <del>パロパパパパパパパパ</del><br>- 3 2 3 3 4 2 5 / 月 在 表示 バックナンバー選択  $\overline{\mathbf{x}}$ 全1件 バックナンバーを選択すると、画面が選択したバックナン パークプラバ deleivision。<br>バーの情報に切り替わります。 3巻2号通巻14 2002-04-01 4巻6号 通号24 2003年12月1日 配架済 - 1895) 温-521 2003年12711日<br>4巻5号 通号23 2003年10月1日<br>4巻4号 通号19 2003年8月1日 No. 所在 資料ID 受入日 製本状態 状況 4巻3号 通号19 2003年6月1日 4巻2号 通号19 2003年4月1日 - 1827 通919 2003年4月1日<br>4巻1号 通号19 2003年2月1日 ■ 医学図書館/2 F  $\mathbf{1}$ 20126252 2003/05/02 3巻6号 通号18 2002年12月1日 3巻5号通巻17 2002/10/01 <u>. . . . . . . . . .</u> 3巻4号通巻16 2002/08/01 クマーク追加 3巻2号通巻14 2002-04-01 貸出中の場合はここに 図書館のどこにあるかが 3包1万通包13 2002-02-01<br>2巻4号通巻10 2001年8月1日 わかります。 「貸出中」と出ます。 閉じる 必要な巻号をクリック。